## **AGS Secure Geocode Service**

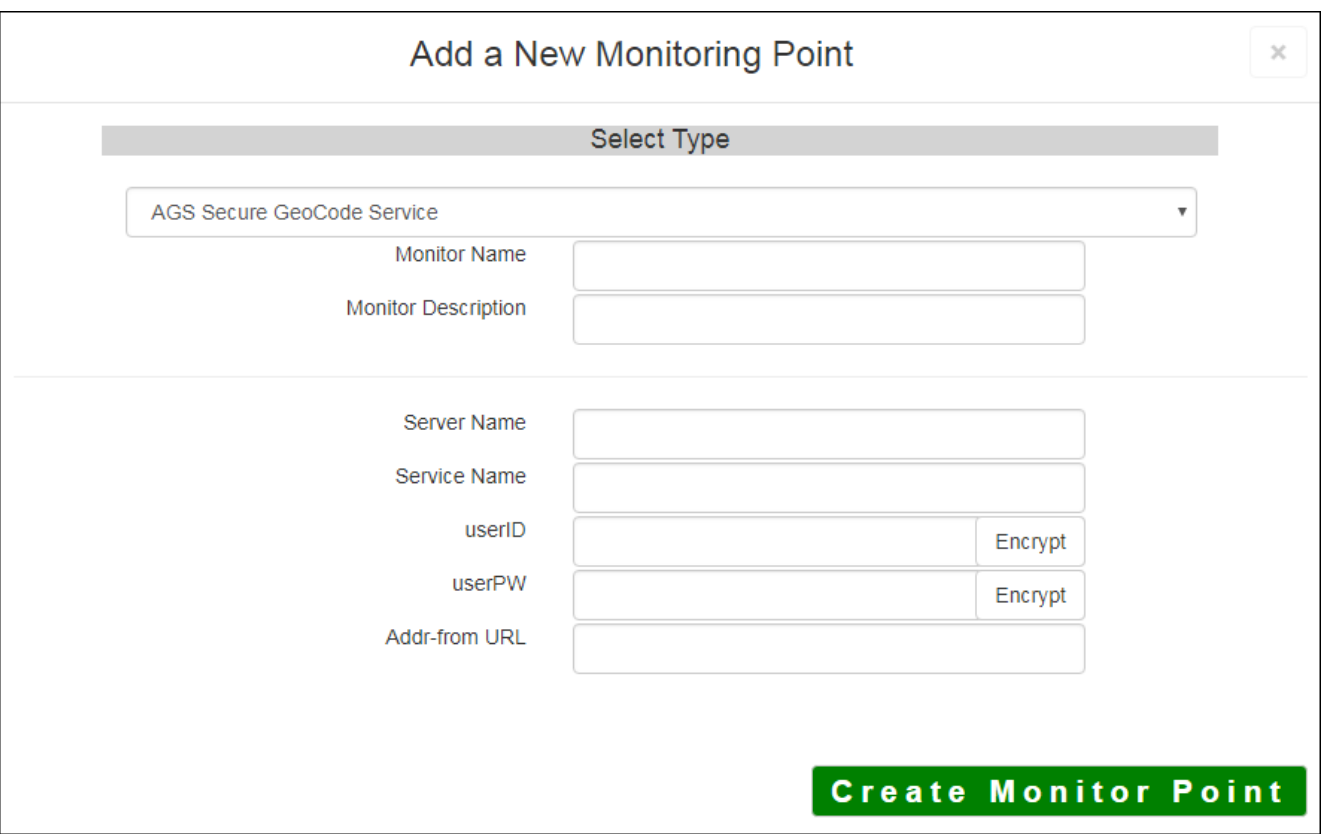

The AGS Secure Geocode Service monitoring point checks a Secure ArcGIS Server Geocode service to see if it returns an x,y location for a valid address.

The parameters that are unique to the AGS Secure Geocode Service include:

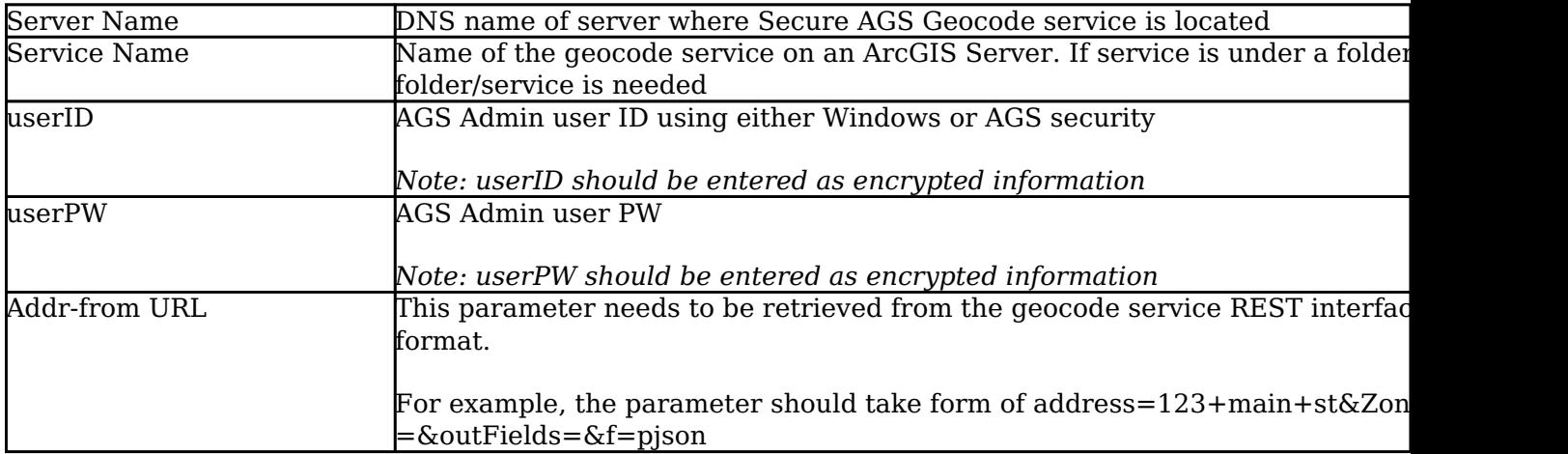

For non-secured AGS Geocode Services, refer to the [AGS Geocode Service](http://www.vestra-docs.com/index.php?View=entry&EntryID=423) monitoring point script.

Retrieving the Addr-from URL parameter from the REST service is a several step process. **Step 1.1:** Open your Internet browser and enter the URL for your

ArcGIS® Rest Services

Example:

http://YourServerName/ArcGIS/Rest/Services

Select a GeoCode service from your list of services

**ArcGIS Services Directory** 

**Home** 

## Folder: /

**Current Version: 9.31** 

**View Footprints In: Google** 

**Folders:** 

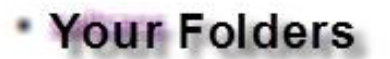

**Services:** 

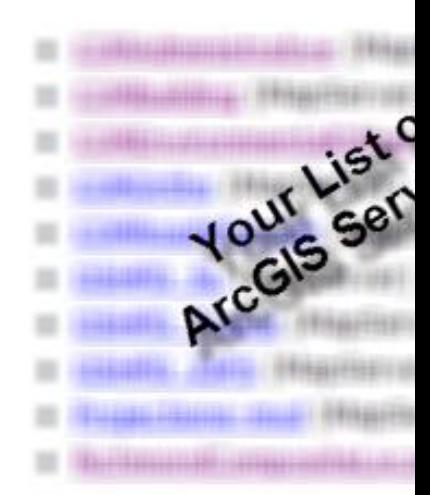

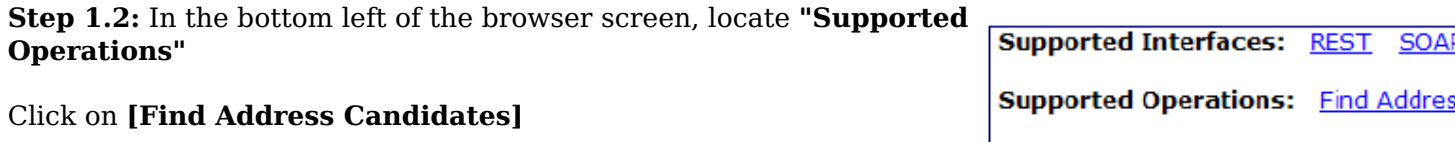

**Step 1.3:** Enter a valid address in the **Address** field

*Note: your GeoCoder form view may vary from the image at the right*

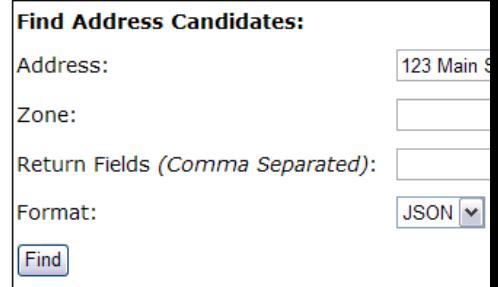

**Step 1.4:** Select *JSON* from the **Format** drop down box

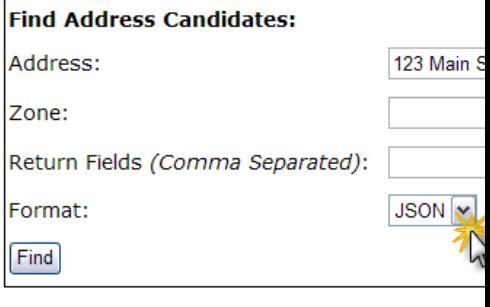

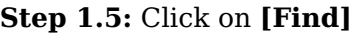

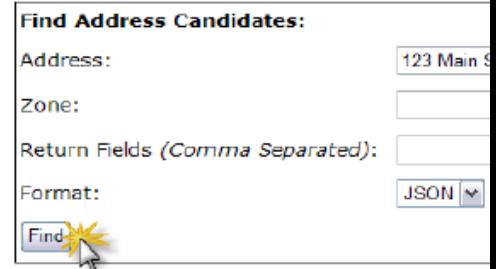

**Step 1.6:** Verify that valid data is returned

*Note: If the data is not valid, the browser will display an empty page rather than x, y coordinates. If this happens, locate a valid address and re-enter the information as outlined in Step 1.3*

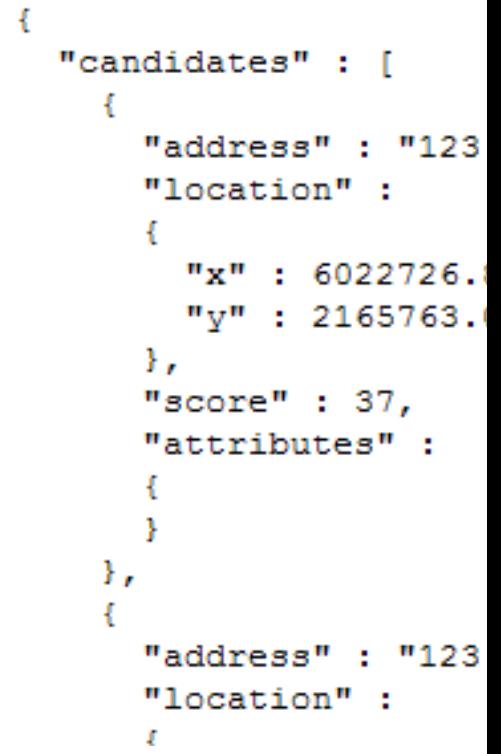

**Step 1.7:** In the URL Address, locate and copy the information after the (?) to the end of the URL to pjson

## **Example of complete URL:**

http://ServerName/ArcGIS/rest/services/CompositeLocator/GeocodeServer/findAddressCandidates?Addres street&Zone=&outFields=&f=pjson

**Portion to copy:** {Address=123+main+street&Zone=&outFields=&f=pjson}

**Step 1.8:** Paste the URL portion into the **Addr-from URL** field provided

Article ID: 433

Last updated: 30 Dec, 2019

Revision: 2

GeoSystems Monitor Enterprise -> Product Guide v4.1 - 4.2 -> Monitor Point Types & Parameters -> AGS Secure Geocode Service

<http://www.vestra-docs.com/index.php?View=entry&EntryID=433>